# **Laborator - Vizualizarea Tabelelor de Rutare ale Hostului Topologie**

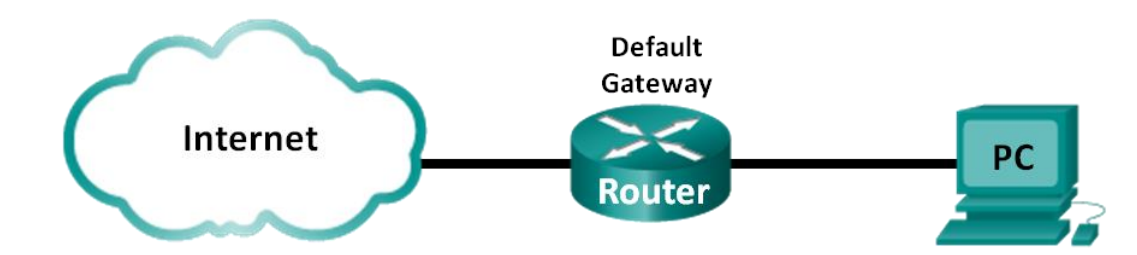

#### **Obiective**

**Partea 1: Accesați Tabela de Rutare a Hostului**

**Partea 2: Examinați intrările din Tabela de Rutare IPv4 a Hostului**

**Partea 3: Examinați intrările din Tabela de Rutare IPv6 a Hostului**

## **Context/Scenariu**

Pentru a accesa o resursă dintr-o rețea, hostul dumneavoastră va determina ruta la hostul de destinație folosind tabela sa de rutare.Tabela de rutare a hostului este similară cu cea a routerului, dar este specifică acelui host local și mai puțin complexă.Pentru ca un pachet să ajungă la o destinație locală, tabela de rutare a hostului este necesară.Pentru a accesa o destinație remote, atât tabela de rutare a hostului, cât și a routerului sunt necesare.Comenzile netstat –r și route print asigură o bună cunoaștere asupra modului în care pachetele hostului local sunt trimise la destinație.

În acest laborator, veți afișa și examina informația în tabela de rutare a hostului calculatorului dumneavoastră folosind comenzile netstat –r și route print.Veți determina modul în care pachetele vor fi rutate de calculatorul dumneavoastră în funcție de adresa de destinație.

Notă: Acest laborator nu poate fi completat folosind Netlab.Acest laborator presupune că aveți acces la Internet.

#### **Resurse necesare**

1 Calculator (Windows 7, Vista sau XP cu acces la Internet și la ecranul de comandă)

## **Partea 1: Accesați Tabela de Rutare a Hostului**

#### **Pasul 1: Înregistrați informația calculatorului dumneavoastră.**

Pe calculatorul dumneavoastră, deschideți un ecran de comandă și tastați comanda **ipconfig /all** pentru a afișa următoarea informație și înregistrați-o:

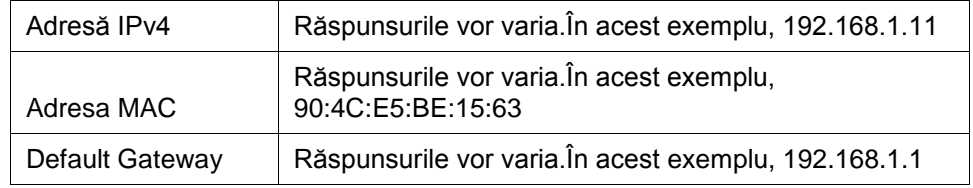

#### **Pasul 2: Afișați tabelele de rutare.**

Într-un ecran de comandă tastați comanda **netstat –r** (sau **route print**) pentru a afișa tabela de rutare a hostului.

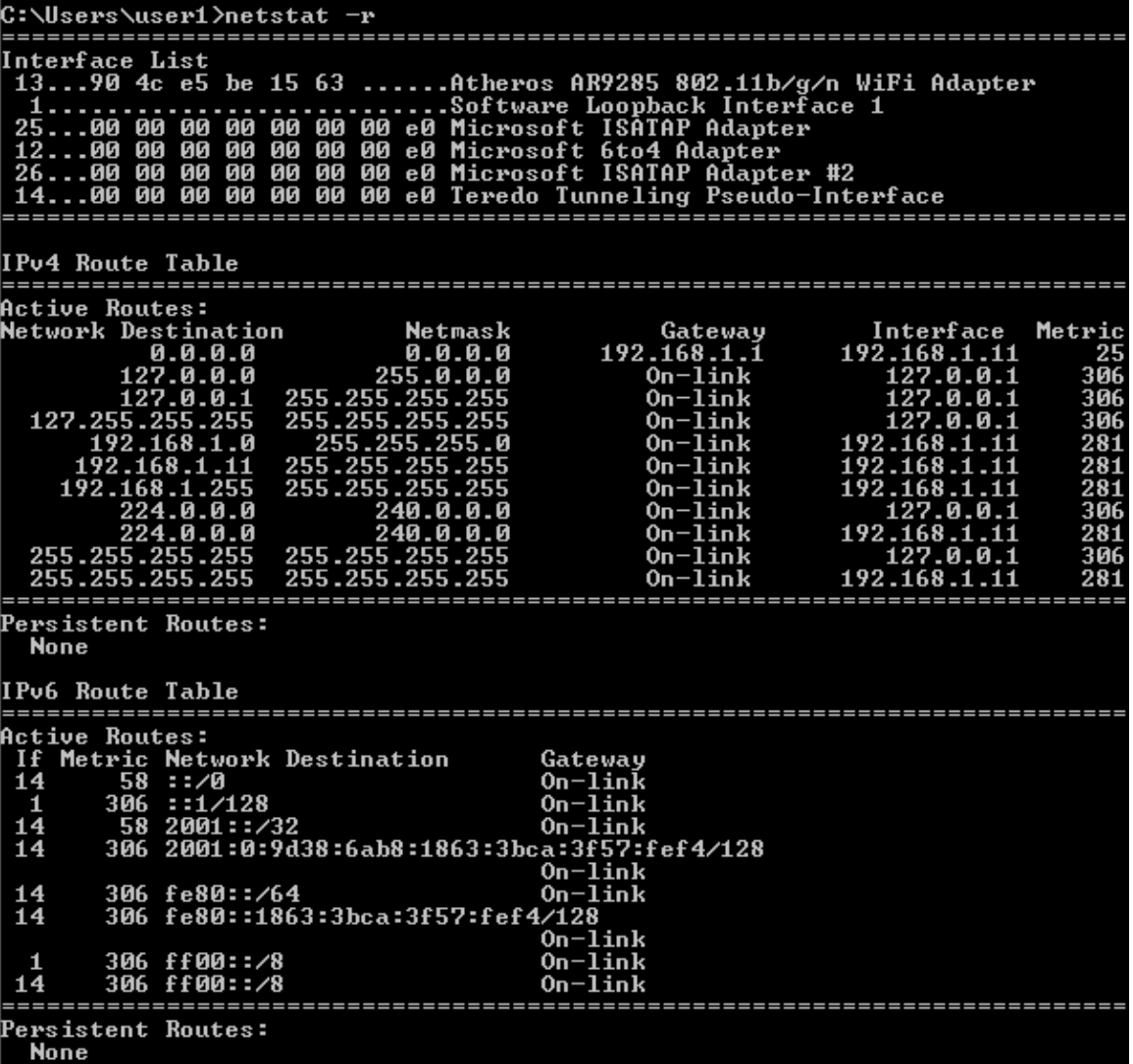

Care sunt cele trei secțiuni afișate în output?

\_\_\_\_\_\_\_\_\_\_\_\_\_\_\_\_\_\_\_\_\_\_\_\_\_\_\_\_\_\_\_\_\_\_\_\_\_\_\_\_\_\_\_\_\_\_\_\_\_\_\_\_\_\_\_\_\_\_\_\_\_\_\_\_\_\_\_\_\_\_\_\_\_\_\_\_\_\_\_\_\_\_\_\_\_\_\_

#### **Pasul 3: Examinați Interface List.**

Prima secțiune, Interface List, afișează adresele Media Access Control (MAC) și numărul alocat al interfeței pentru fiecare interfață de rețea a hostului.

Interface List .......Atheros AR9285 802.11b/g/n WiFi Adapter<br>.......Software Loopback Interface 1<br>00 e0 Microsoft ISATAP Adapter<br>00 e0 Microsoft 6to4 Adapter<br>00 e0 Microsoft ISATAP Adapter #2<br>00 e0 Microsoft ISATAP Adapter #2<br>---------- $13...904c$  e5 be 15 63  $\ddot{\mathbf{g}}$  $0000$ 00  $00$ 00 ЙΠ 00 **00 00** 00 00 0Ø 00 00 00 ØØ 00 00 00 00 00 00 ØЙ ==============================

Prima coloană este numărul interfeței.A doua coloană este lista de adrese MAC asociată cu interfețele de rețea de pe hosturi.Aceste interfețe pot include adaptoare Ethernet, Wi-Fi și Bluetooth.A treia coloană arată producătorul și o descriere a interfeței.

În acest exemplu, prima linie afișează interfața wireless care este conectată la rețeaua locală.

**Notă**: Dacă aveți un calculator cu o interfață Ethernet și cu un adaptor Wireless, ambele interfețe vor fi afișate în Interface List.

\_\_\_\_\_\_\_\_\_\_\_\_\_\_\_\_\_\_\_\_\_\_\_\_\_\_\_\_\_\_\_\_\_\_\_\_\_\_\_\_\_\_\_\_\_\_\_\_\_\_\_\_\_\_\_\_\_\_\_\_\_\_\_\_\_\_\_\_\_\_\_\_\_\_\_\_\_\_\_\_\_\_\_\_\_\_\_

Care este adresa MAC a interfeței conectate la rețeaua dumneavoastră locală? Cum se compară adresa MAC cu cea înregistrată la Pasul 1?

A doua linie este interfața de loopback.Acesteia i se alocă automat o adresă IP de 127.0.0.1 atunci când Transmission Control Protocol/Internet Protocol (TCP/IP) funcționează pe un host.

Ultimele patru linii reprezintă tehnologia de tranziție care permite comunicarea într-un mediu mixt și include IPv4 și IPv6.

## **Partea 2: Examinați intrările din Tabela de Rutare IPv4 a Hostului**

În Partea 2, veți examina tabela de rutare IPv4 a hostului.Acest tabel este în a doua secțiune ca rezultat al comenzii **netstat –r**.Listează toate rutele IPv4 cunoscute, inclusiv conexiunile directe, rețeaua locală și rutele implicite locale.

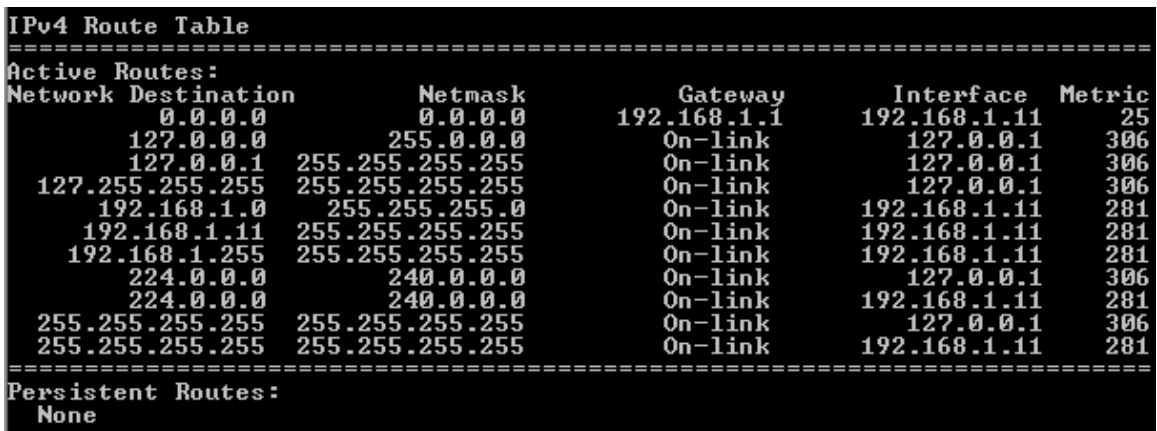

Output-ul este împărțit în 5 coloane: Network Destination, Netmask, Gateway, Interface și Metric.

 Coloana Network Destination afișează rețeaua accesibilă.Network Destination este utilizat cu Netmask pentru a asocia adresa IP de destinație.

- Netmask afișează masca de subrețea pe care o folosește hostul pentru a determina porțiunile de host și de rețea ale adresei IP.
- Coloana Gateway listează adresa utilizată de host pentru a trimite pachete către o destinație dintr-o rețea remote.Dacă o destinație este conectată direct, gateway-ul este afișat ca On-link în rezultat.
- Coloana Interface listează adresa IP care este configurată pe adaptorul rețelei locale.Este utilizat pentru a trimite un pachet în rețea.
- Coloana Metric afișează costul de utilizare a rutei.Este utilizat pentru a calcula cea mai bună rută către o destinație.O rută preferată are un număr de metrică mai mic față de celelalte rute afișate.

Output-ul afișează 5 tipuri diferite de rute active:

- Ruta implicită locală 0.0.0.0 este utilizată atunci când pachetul nu se potrivește cu alte adrese specificate din tabela de rutare.Pachetul va fi trimis la gateway de la calculator pentru procesare ulterioară.În acest exemplu, pachetul va fi trimis de la 192.168.1.1 la 192.168.1.11.
- Adresele de loopback, 127.0.0.0 127.255.255.255 sunt asociate cu o conexiune directă și asigură servicii la hostul local.
- Adresele pentru subrețea, 192.168.1.0 192.168.1.255 sunt toate asociate la host și la rețeaua locală.Dacă destinația finală a pachetului este în rețeaua locală, pachetul va ieși din interfața 192.168.1.11.
	- Adresa rutei locale 192.168.1.0 reprezintă toate echipamentele din rețeaua 192.168.1.0/24.
	- Adresa hostului local este 192.168.1.11.
	- Adresa de broadcast a rețelei 192.168.1.255 este utilizată pentru a trimite mesaje către toate hosturile din rețeaua locală.
- Adresele de clasă D multicast speciale 224.0.0.0 sunt rezervate pentru utilizarea în interfața de loopback (127.0.0.1) sau în host (192.168.1.11).
- Adresa de broadcast locală 255.255.255.255 poate fi utilizată fie prin interfața de loopback (127.0.0.1), fie prin host (192.168.1.11).

În funcție de conținutul tabelei de rutare IPv4, dacă calculator vrea să trimită un pachet la 192.168.1.15, ce ar face și unde ar trimite pachetul?

\_\_\_\_\_\_\_\_\_\_\_\_\_\_\_\_\_\_\_\_\_\_\_\_\_\_\_\_\_\_\_\_\_\_\_\_\_\_\_\_\_\_\_\_\_\_\_\_\_\_\_\_\_\_\_\_\_\_\_\_\_\_\_\_\_\_\_\_\_\_\_\_\_\_\_\_\_\_\_\_\_\_\_\_\_\_\_ \_\_\_\_\_\_\_\_\_\_\_\_\_\_\_\_\_\_\_\_\_\_\_\_\_\_\_\_\_\_\_\_\_\_\_\_\_\_\_\_\_\_\_\_\_\_\_\_\_\_\_\_\_\_\_\_\_\_\_\_\_\_\_\_\_\_\_\_\_\_\_\_\_\_\_\_\_\_\_\_\_\_\_\_\_\_\_ \_\_\_\_\_\_\_\_\_\_\_\_\_\_\_\_\_\_\_\_\_\_\_\_\_\_\_\_\_\_\_\_\_\_\_\_\_\_\_\_\_\_\_\_\_\_\_\_\_\_\_\_\_\_\_\_\_\_\_\_\_\_\_\_\_\_\_\_\_\_\_\_\_\_\_\_\_\_\_\_\_\_\_\_\_\_\_ \_\_\_\_\_\_\_\_\_\_\_\_\_\_\_\_\_\_\_\_\_\_\_\_\_\_\_\_\_\_\_\_\_\_\_\_\_\_\_\_\_\_\_\_\_\_\_\_\_\_\_\_\_\_\_\_\_\_\_\_\_\_\_\_\_\_\_\_\_\_\_\_\_\_\_\_\_\_\_\_\_\_\_\_\_\_\_

În cazul în care calculatorul ar fi vrut să trimită un pachet către un host remote localizat la 172.16.20.23, ce ar face și unde ar trimite pachetul?

\_\_\_\_\_\_\_\_\_\_\_\_\_\_\_\_\_\_\_\_\_\_\_\_\_\_\_\_\_\_\_\_\_\_\_\_\_\_\_\_\_\_\_\_\_\_\_\_\_\_\_\_\_\_\_\_\_\_\_\_\_\_\_\_\_\_\_\_\_\_\_\_\_\_\_\_\_\_\_\_\_\_\_\_\_\_\_ \_\_\_\_\_\_\_\_\_\_\_\_\_\_\_\_\_\_\_\_\_\_\_\_\_\_\_\_\_\_\_\_\_\_\_\_\_\_\_\_\_\_\_\_\_\_\_\_\_\_\_\_\_\_\_\_\_\_\_\_\_\_\_\_\_\_\_\_\_\_\_\_\_\_\_\_\_\_\_\_\_\_\_\_\_\_\_ \_\_\_\_\_\_\_\_\_\_\_\_\_\_\_\_\_\_\_\_\_\_\_\_\_\_\_\_\_\_\_\_\_\_\_\_\_\_\_\_\_\_\_\_\_\_\_\_\_\_\_\_\_\_\_\_\_\_\_\_\_\_\_\_\_\_\_\_\_\_\_\_\_\_\_\_\_\_\_\_\_\_\_\_\_\_\_ \_\_\_\_\_\_\_\_\_\_\_\_\_\_\_\_\_\_\_\_\_\_\_\_\_\_\_\_\_\_\_\_\_\_\_\_\_\_\_\_\_\_\_\_\_\_\_\_\_\_\_\_\_\_\_\_\_\_\_\_\_\_\_\_\_\_\_\_\_\_\_\_\_\_\_\_\_\_\_\_\_\_\_\_\_\_\_ \_\_\_\_\_\_\_\_\_\_\_\_\_\_\_\_\_\_\_\_\_\_\_\_\_\_\_\_\_\_\_\_\_\_\_\_\_\_\_\_\_\_\_\_\_\_\_\_\_\_\_\_\_\_\_\_\_\_\_\_\_\_\_\_\_\_\_\_\_\_\_\_\_\_\_\_\_\_\_\_\_\_\_\_\_\_\_

## **Partea 3: Examinați intrările din Tabela de Rutare IPv6 a Hostului**

În Partea 3, veți examina tabela de rutare IPv6.Acest tabel este în a treia secțiune afișată în output-ul netstat –r.Listează toate rutele IPv6 cunoscute, inclusiv conexiunile directe, rețeaua locală și rutele implicite locale.

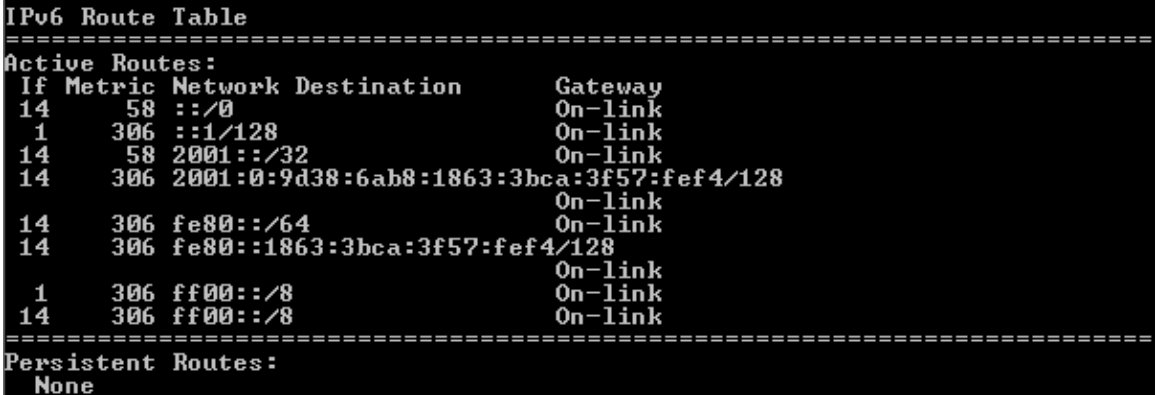

Rezultatul pentru Tabela de Rutare IPv6 diferă din punct de vedere al antetului de coloană și al formatului din cauză că adresele Ipv6 au 128 biți în comparație cu cele IPv4 care au 32 biți.Secțiunea Tabela cu Rute IPv6 afisează patru coloane:

- Coloana If afișează numere de interfață ale interfețelor de rețea cu IPv6 din secțiunea Interface List a comenzii **netstat –r.**
- Coloana Metric listează costul fiecărei rute către o destinație.Costul cel mai mic dă ruta preferată, iar metrica este utilizată pentru a alege între mai multe rute cu același prefix.
- Coloana Network Destination afișează prefixul adresei pentru rută.
- Gateway-ul afișează adresa IPv6 a următorului hop pentru a accesa destinația.On-link este afișat ca adresa următorului hop dacă este conectat direct la host.

În acest exemplu, figura afișează secțiunea IPv6 Route Table generată de comanda netstat –r pentru a arăta următoarele destinații de rețea:

- ::/0: Acesta este echivalentul în IPv6 cu ruta implicită locală.Coloana Gateway furnizează adresa linklocal a routerului implicit.
- ::1/128: Este echivalent cu adresa de loopback IPv4 și asigură servicii la hostul local.
- 2001::/32: Este prefixul de rețea unicast global.
- 2001:0:9d38:6ab8:1863:3bca:3f57:fef4/128: Este adresa IPv6 unicast globală a calculatorului local.
- fe80::/64: Acesta este o adresă de rutare local link și reprezintă toate calculatoarele de pe link-ul local din rețeaua IPv6.
- fe80::1863:3bca:3f57:fef4/128: Este adresa IPv6 link-local a calculatorului local.
- ff00::/8: Acestea sunt adrese de clasă D multicast speciale rezervate echivalente cu adresele Pv4 224.x.x.x.

Tabela de rutare a hostului pentru IPv6 are informații similare cu tabela de rutare IPv4.Care este ruta locală implicită pentru IPv4 și care este pentru IPv6?

\_\_\_\_\_\_\_\_\_\_\_\_\_\_\_\_\_\_\_\_\_\_\_\_\_\_\_\_\_\_\_\_\_\_\_\_\_\_\_\_\_\_\_\_\_\_\_\_\_\_\_\_\_\_\_\_\_\_\_\_\_\_\_\_\_\_\_\_\_\_\_\_\_\_\_\_\_\_\_\_\_\_\_\_\_\_\_

Care este adresa de loopback și masca de subrețea pentru IPv4? Care este adresa de loopback pentru IPv6?

Câte adrese IPv6 au fost alocate acestui calculator?

Câte adrese de broadcast conține tabela de rutare IPv6?

## **Reflecție**

1. Cum este indicat numărul de biți pentru rețea pentru IPv4?Cum se face pentru IPv6?

\_\_\_\_\_\_\_\_\_\_\_\_\_\_\_\_\_\_\_\_\_\_\_\_\_\_\_\_\_\_\_\_\_\_\_\_\_\_\_\_\_\_\_\_\_\_\_\_\_\_\_\_\_\_\_\_\_\_\_\_\_\_\_\_\_\_\_\_\_\_\_\_\_\_\_\_\_\_\_\_\_\_\_\_\_\_\_

\_\_\_\_\_\_\_\_\_\_\_\_\_\_\_\_\_\_\_\_\_\_\_\_\_\_\_\_\_\_\_\_\_\_\_\_\_\_\_\_\_\_\_\_\_\_\_\_\_\_\_\_\_\_\_\_\_\_\_\_\_\_\_\_\_\_\_\_\_\_\_\_\_\_\_\_\_\_\_\_\_\_\_\_\_\_\_

\_\_\_\_\_\_\_\_\_\_\_\_\_\_\_\_\_\_\_\_\_\_\_\_\_\_\_\_\_\_\_\_\_\_\_\_\_\_\_\_\_\_\_\_\_\_\_\_\_\_\_\_\_\_\_\_\_\_\_\_\_\_\_\_\_\_\_\_\_\_\_\_\_\_\_\_\_\_\_\_\_\_\_\_\_\_

\_\_\_\_\_\_\_\_\_\_\_\_\_\_\_\_\_\_\_\_\_\_\_\_\_\_\_\_\_\_\_\_\_\_\_\_\_\_\_\_\_\_\_\_\_\_\_\_\_\_\_\_\_\_\_\_\_\_\_\_\_\_\_\_\_\_\_\_\_\_\_\_\_\_\_\_\_\_\_\_\_\_\_\_\_\_

2. În tabelele de rutare de ce există informație și pentru IPv4 și pentru IPv6?